# Cómo ingresar al Planificador de palabras clave de Google

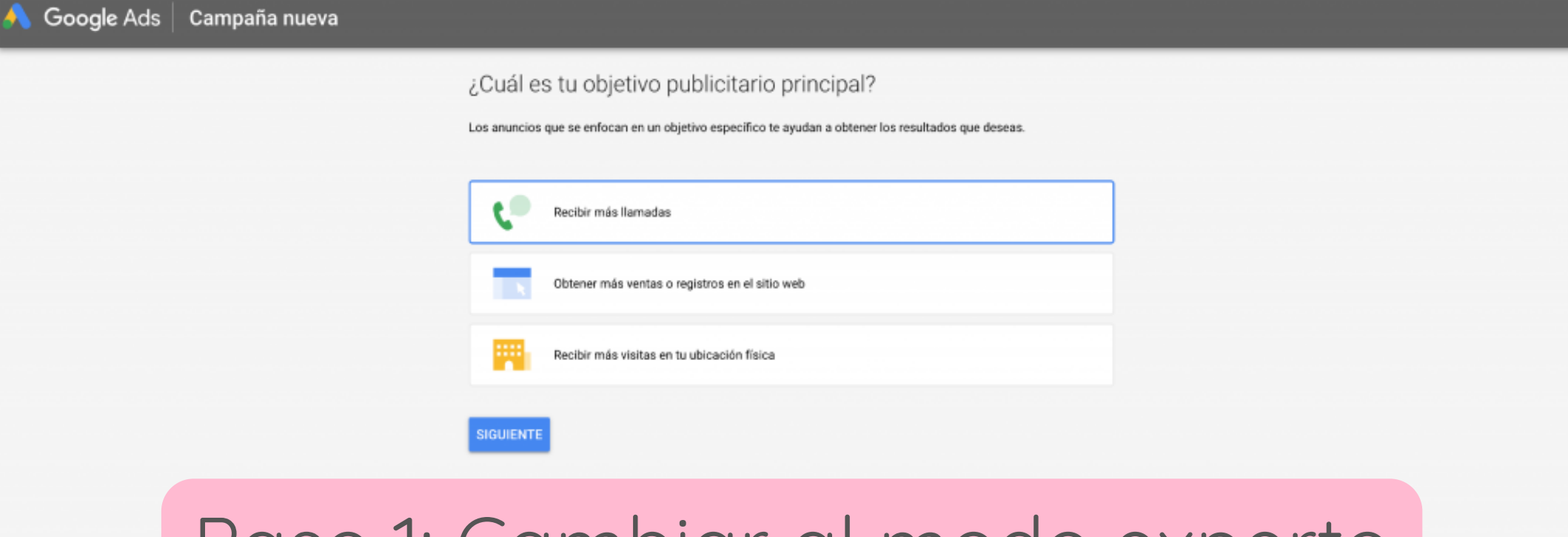

#### Paso 1: Cambiar al modo experto

¿Es un especialista en marketing profesional? Cambiar al modo experto

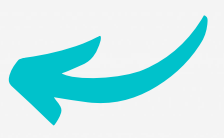

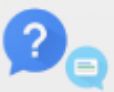

¿Necesita ayuda? Para obtener ayuda gratuita con la configuración de los anuncios, llame al 01800-123-8320 Lunes a viernes de 9:00 a.m. a 6:00 p.m. Más opciones de ayuda

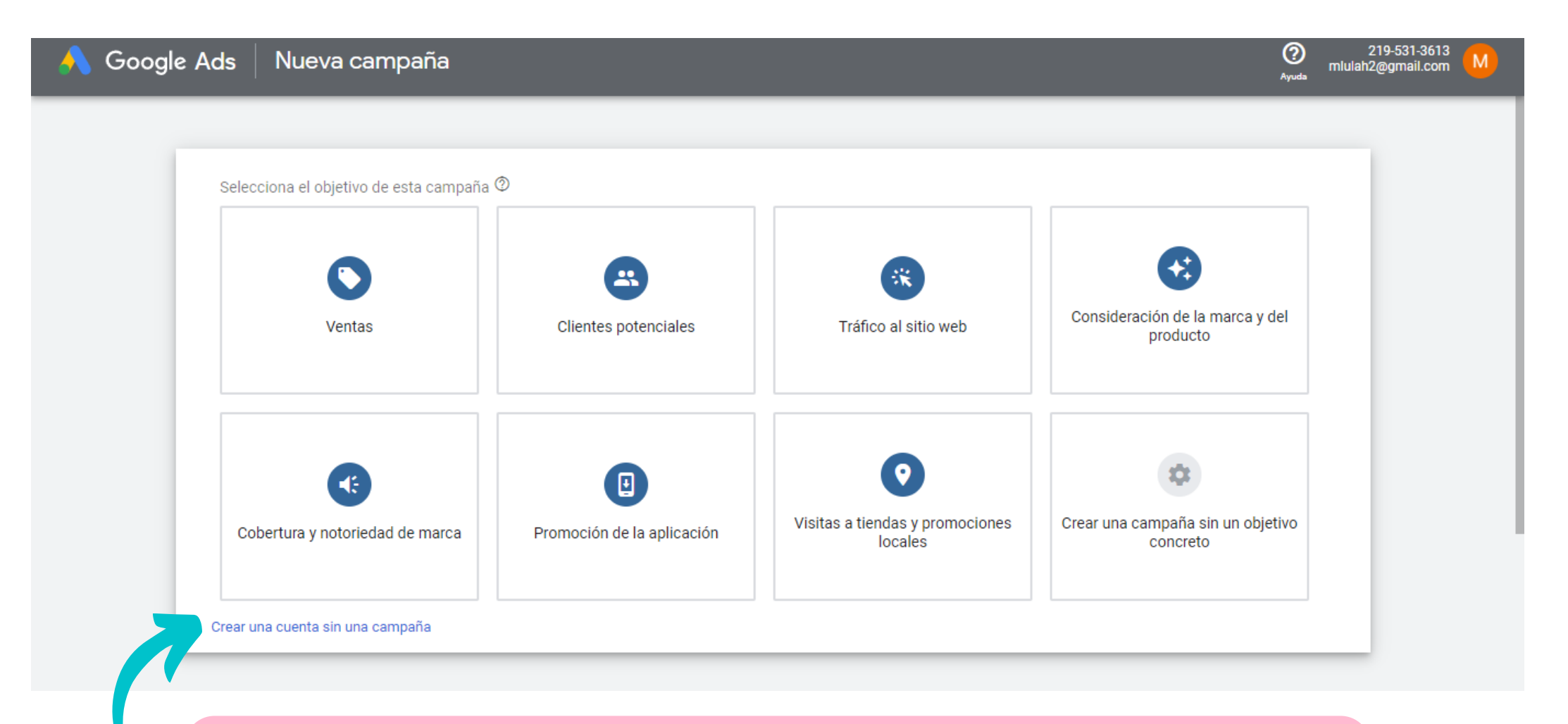

## Paso 2: Click en "Crear una cuenta sin una campaña

# Paso 3: Confirmar la información de la empresa

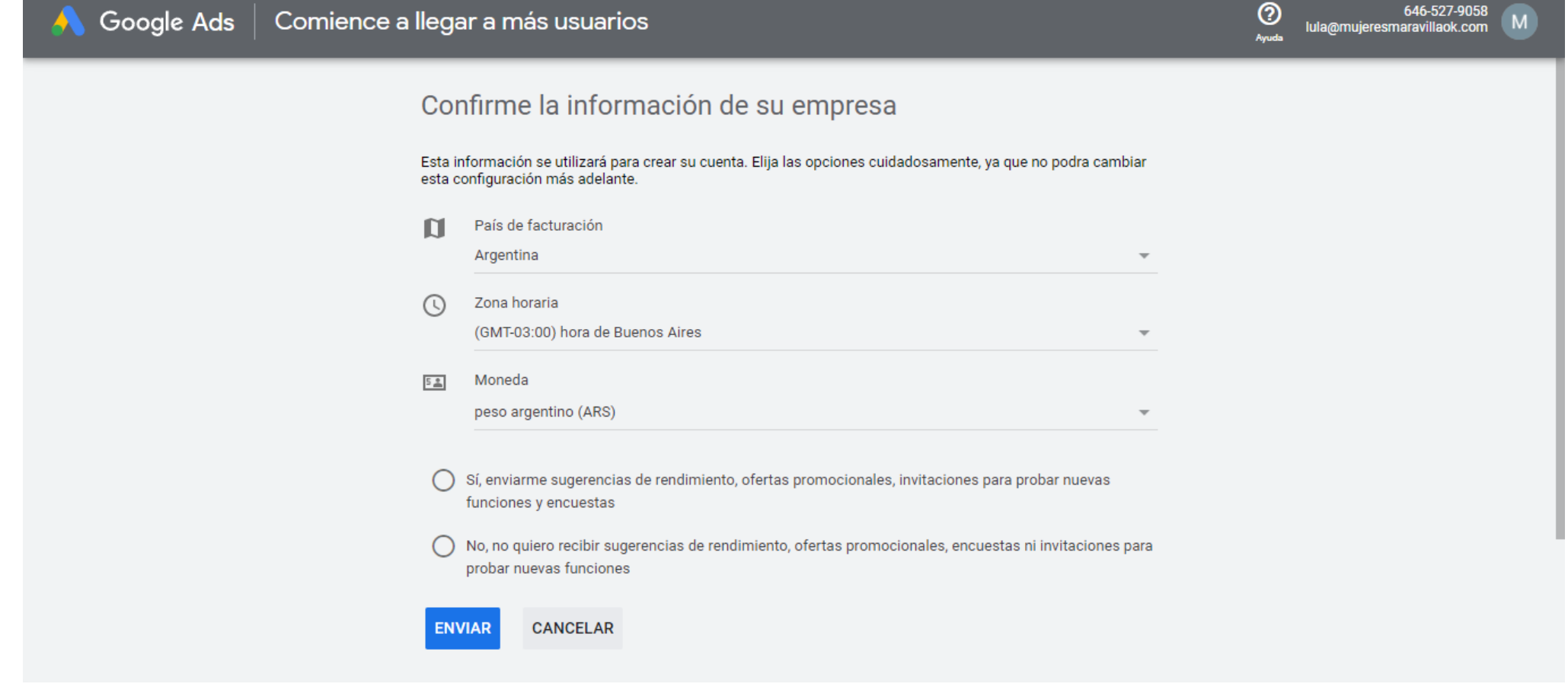

### Listo! Hacé click en "Explorar cuenta"

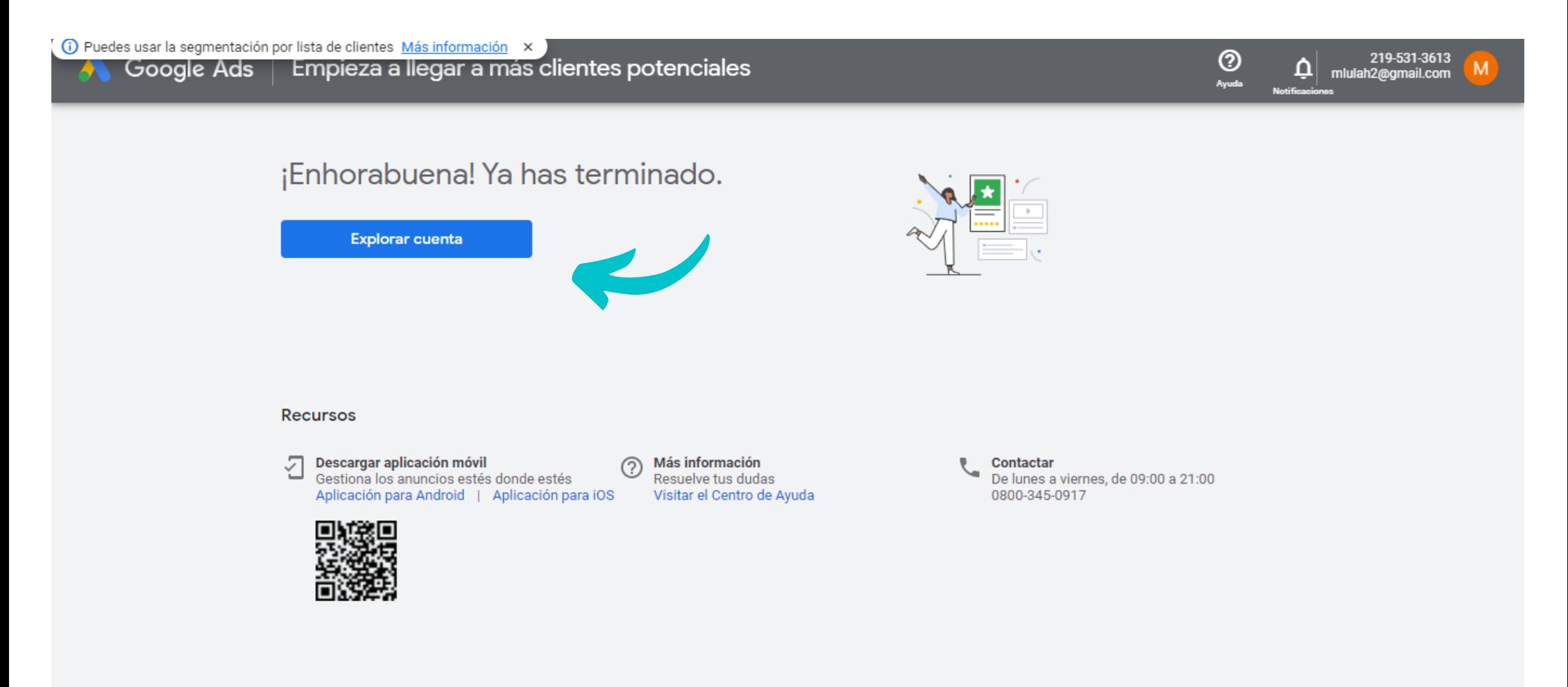

### Andá a "Herramientas y configuración"

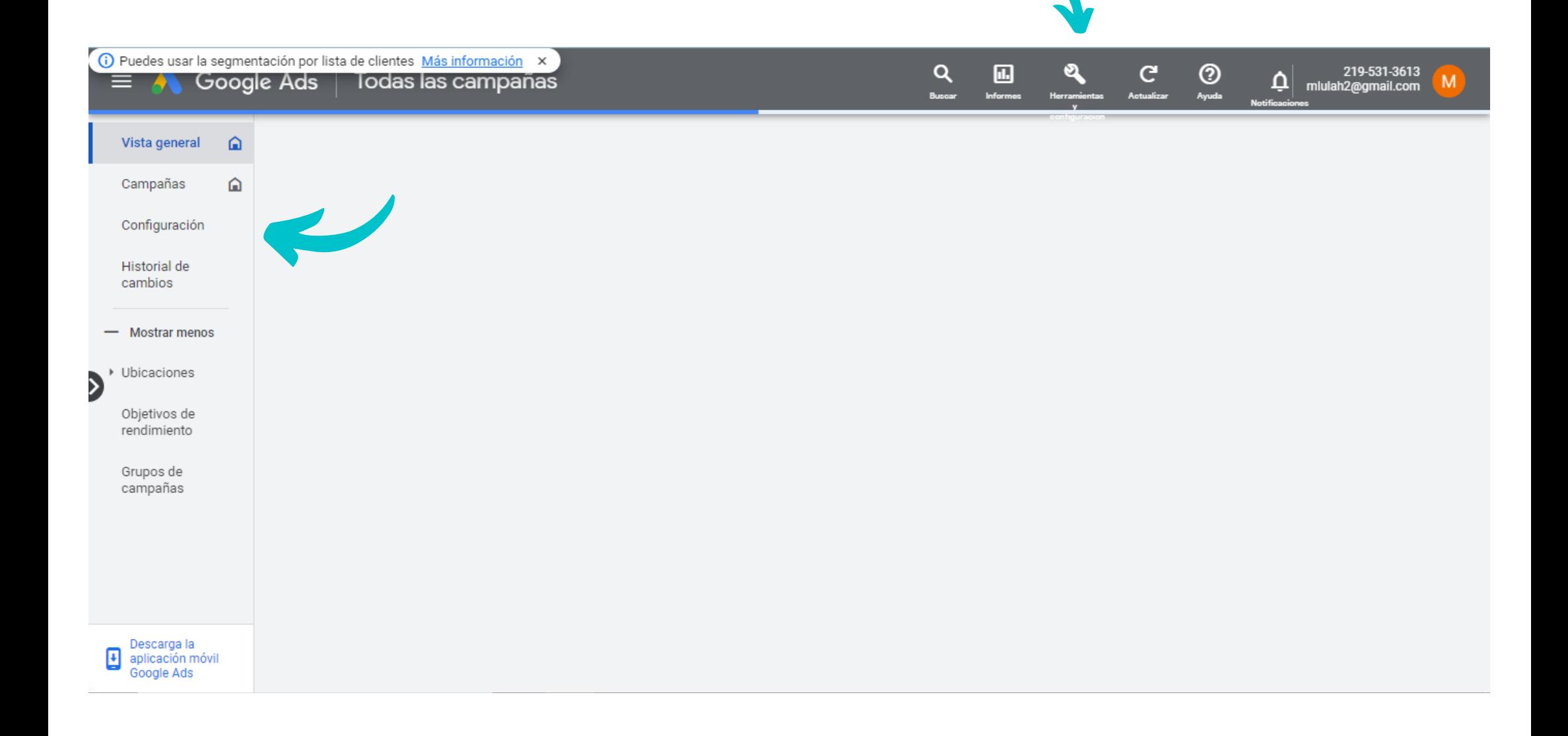

### Ingresá a "Planificador de palabras clave"

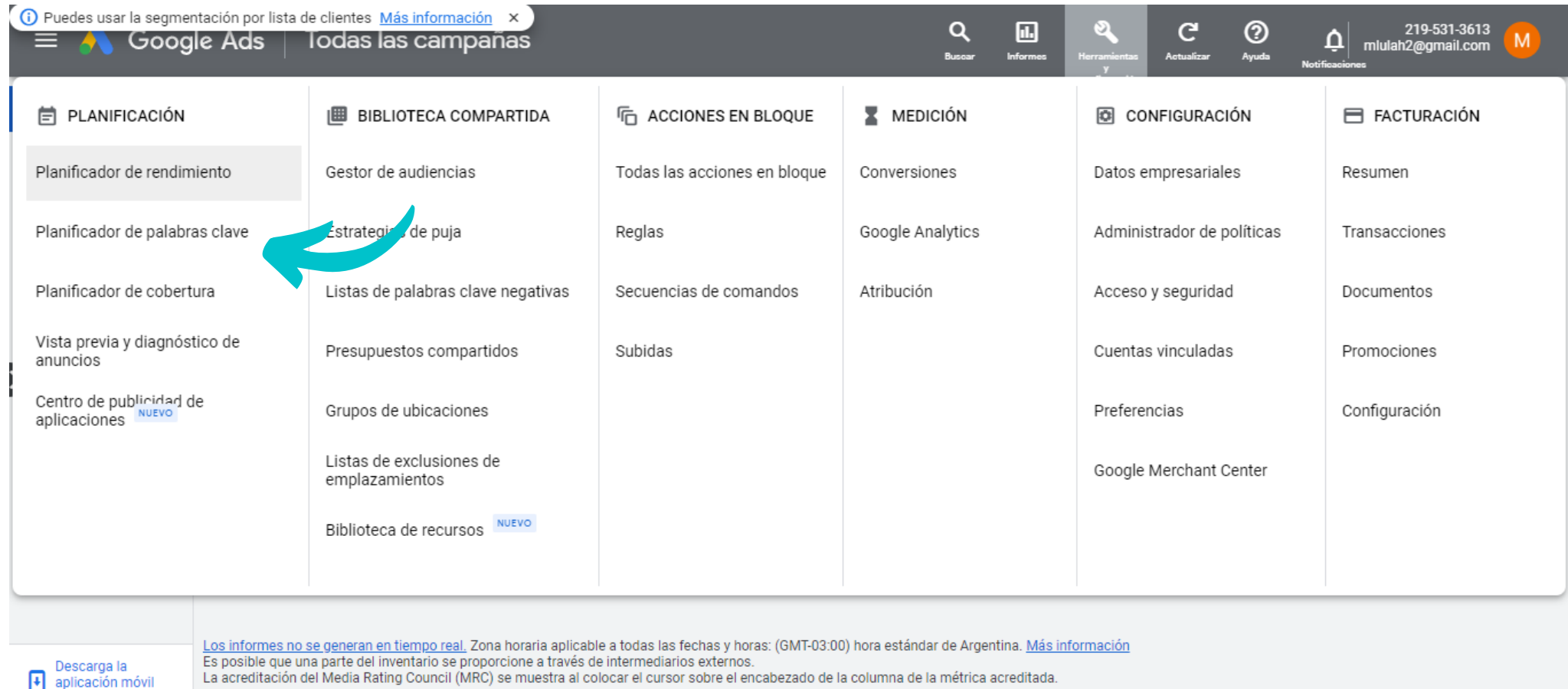

://ads.google.com/aw/budgetplanner/home?ocid=844794361&\_u=2124872610&\_c=9392517489&authuser=2

#### Y luego a "Descubre nuevas palabras clave"

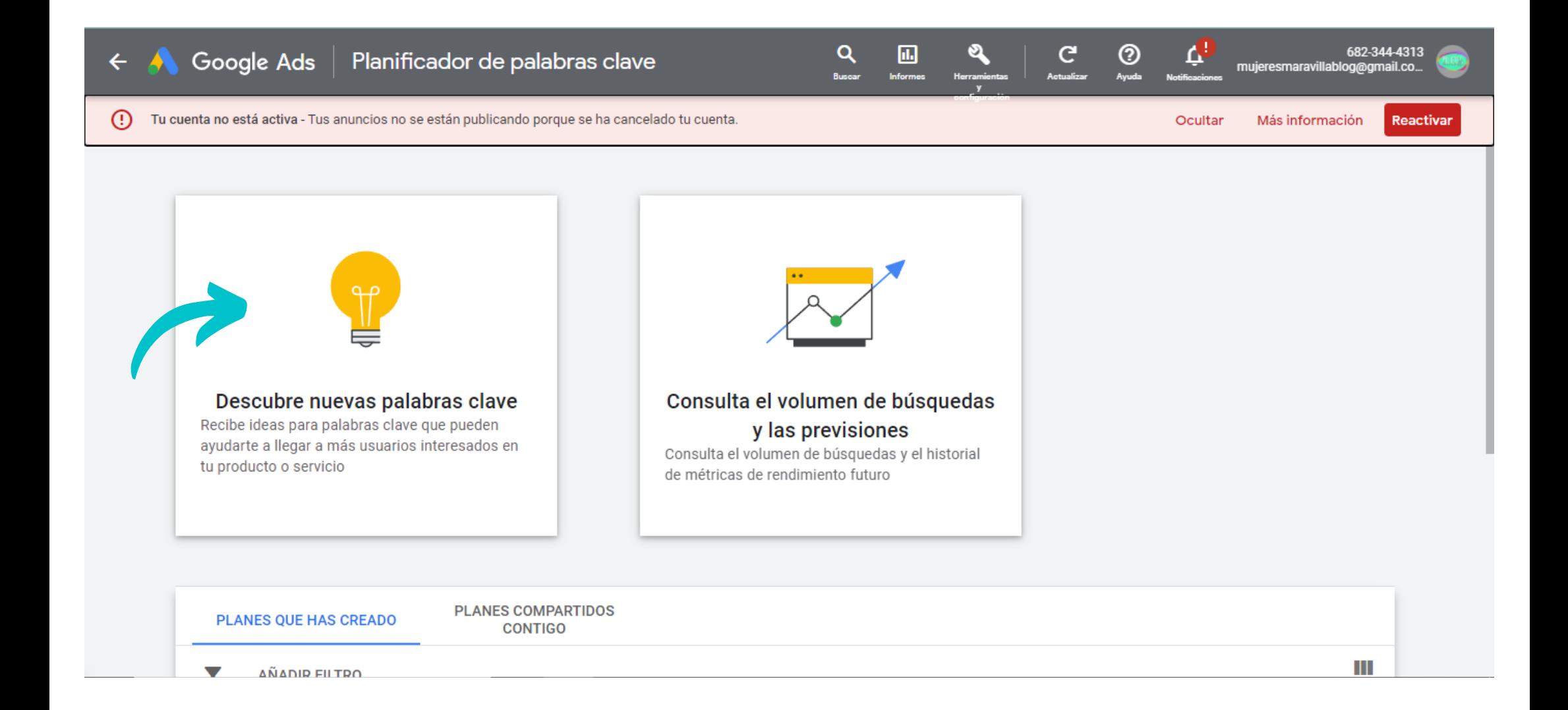

# Ya podés empezar a investigar con esta poderosa herramienta

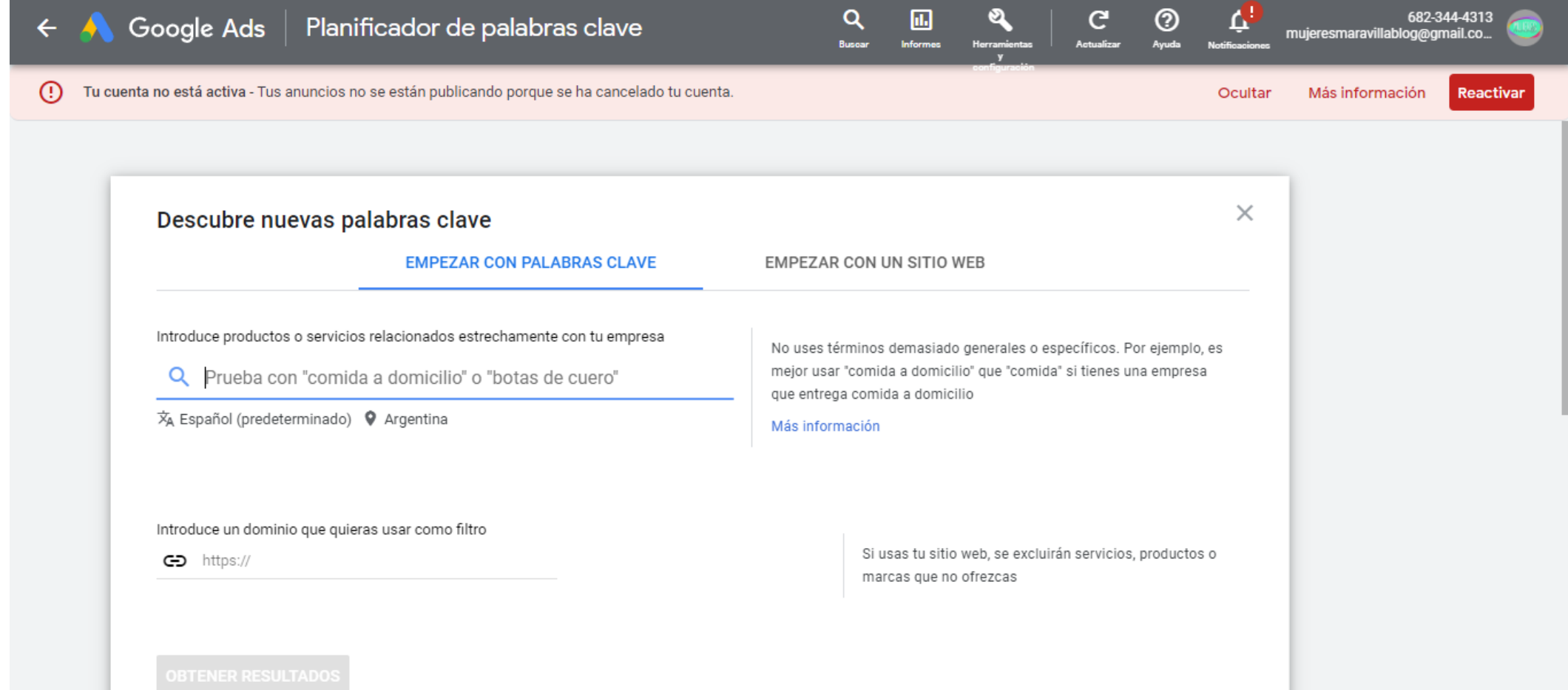